# Tools for Physicists: Boost your Analysis with High Performance Computing (HPC)

Hands on Trivial Parallelisation, Peter-Bernd Otte, 28.6.2023

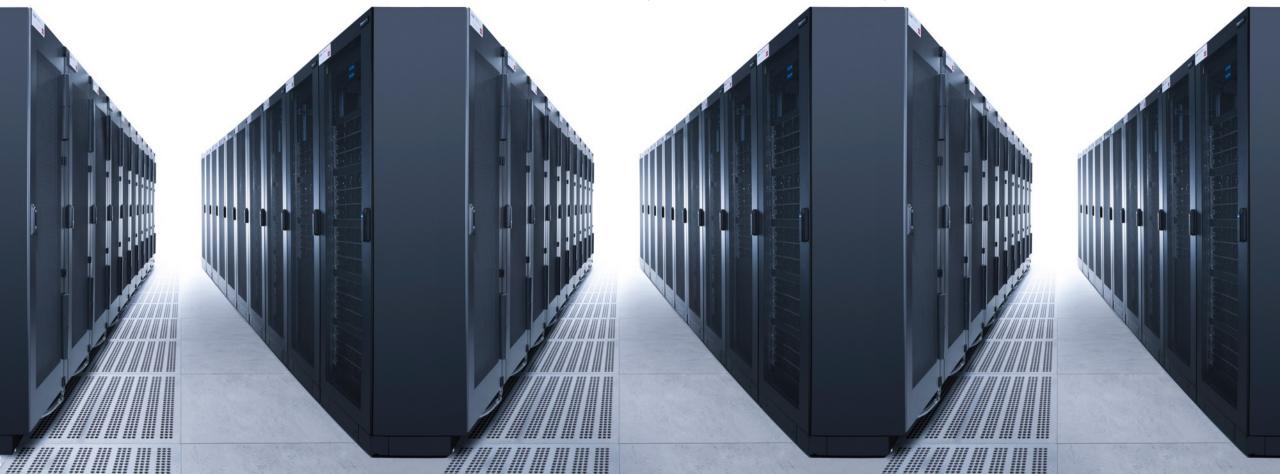

### Lecture Today

- Course webpage: <a href="https://indico.him.uni-mainz.de/event/191/">https://indico.him.uni-mainz.de/event/191/</a>
- Part of "Tools for Physicists" series: https://www.hi-mainz.de/tfp

### Talk (40')

- Motivation for High Performance Computing (HPC)
- Cluster building blocks and our HIMster2
- Trivial Parallelisation

Hands on (60')

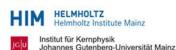

### TOOLS FOR PHYSICISTS 2023 WERKZEUGE FÜR PHYSIKER

Be prepared for the real lab work - know how to tackle the problems. 11 independent hands-on topics. Get in touch with the pros in their field. Focusing on thesis starters (Bachelor, Master, PhD), Postdocs welcome.

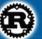

Intro to Rust programming language We, 26.4. 14:15, HIM Conference Hall

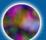

EM Noise & Interference in Measurement Setups We, 21.6. 14:15, HIM Conference Hall

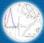

We, 3.+10.+17.5. 14:15, HIM Conference Hall

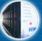

Boost your Analysis with High Performance Computing We, 28.6. 14:15, 03.143 HIM

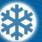

Cryophysics construction principles and applications We, 24.5. 14:15, HIM Conference Hall

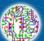

PCB Design with KiCAD We, 5.7. 14:15, KPH Lecture Hall

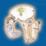

Estimates, Analogies, Storytelling and Handwaving for Physicists We, 31.5. 14:15, HIM Conference Hall

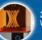

3D Printing and Designing Basics We, 12.7. 14:15, HIM Conference Hall

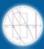

Mathematica We, 7.6. 14:15, HIM Conference Hall

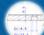

Technisches Zeichnen Mo, 19.7. 14:15, Konferenzraum HI

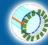

Data Display and Analysis with Mathematica We, 14.6. 14:15, HIM Conference Hall

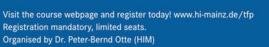

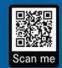

www.hi-mainz.de/tfp

### Lecture Today - Feedback

### Very helpful:

- 1. survey: <a href="https://indico.him.uni-mainz.de/event/191/">https://indico.him.uni-mainz.de/event/191/</a>
- 2. interrupt me during the talk at any time

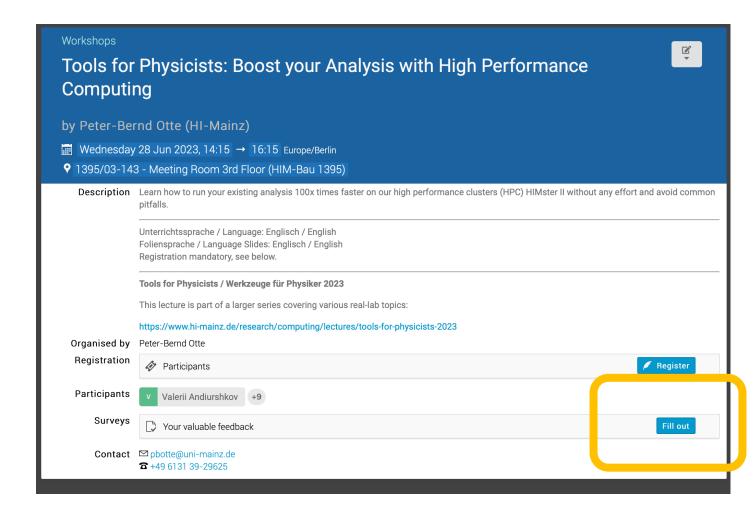

### Trivial Parallelisation

- todays course covers only trivial parallelisation and skips theory

  → see lecture: "Parallel Programming with OpenMP and MPI"
- Basic principle: run your existing analysis N times in parallel

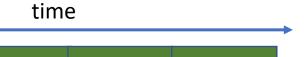

### Trivial Parallelisation

- todays course covers only trivial parallelisation and skips theory

  → see lecture: "Parallel Programming with OpenMP and MPI"
- Basic principle: run your existing analysis N times in parallel
- $\rightarrow$  How do we get there?

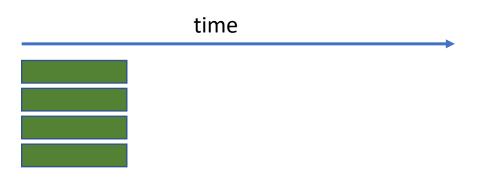

## Worked out example

### building of a house

- 1 worker = 1 year
- 3 workers = 4 months
- 9 workers = ?

→ Scaling?

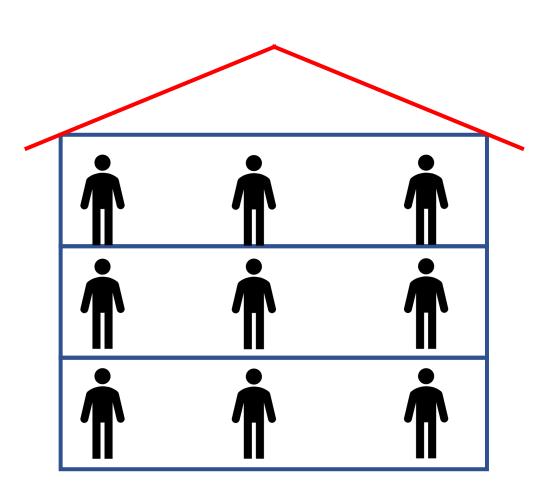

### Running in parallel

Your analysis consists of 100 files to analyse

• On your desktop computer:

```
$ ./myAnalysisExec InputFile1.dat OutputFile1.dat
```

• 8 cores:

```
./myAnalysisExec InputFile1.dat OutputFile1.dat & ./myAnalysisExec InputFile2.dat OutputFile2.dat &
```

→ Your room mate has a computer, too, so why not use it?

### HPC out of distributed desktop computers?

- FLOPS / computer (floating-point operation per second):
  - FLOPS =  $f \times N_{cores} \times N_{instr per cycle}$
  - Intel E5-2670 (2,6 GHz, 8 cores): 2,6GHz × 8 × 8 = 166,4 GFLOPS
- N<sub>computers</sub>: 200 (=25 offices / floor, 4 floors, 2 people / office, 1 computer / person)
- 33TFLOPS cluster "for free" ⇔ Clover = 106TFLOPS, HIMster2/Mogon2: 2801TFLOPS

#### Drawbacks:

- OS: Windows (20%), MacOS (20%), Linux (50%) other (10%) all on a different version level
- Temperature in office rooms, closed window, 15th July: 0W = 29°C, with 400W = 50°C (simulated with: <a href="https://www.thesim.at">www.thesim.at</a>)
- Network: 1GBit/s, Backbone 10GBit/s (HIMster2: 100GBit/s)
  - 10GBit/s / 200 computers / 8 cores = 780kByte/s
  - Compare bisection bandwidth (minimal accumulated bandwidth between any bisections of the network): fat tree ⇔ binary tree
- Storage?
- No node checks, difficult to maintain, reduced availability

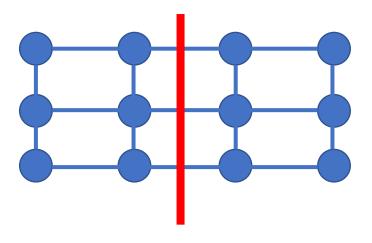

# Why High Performance Computing (HPC)?

### Why HPC?

- Intense computational problem  $\rightarrow$  single desktop computer not capable enough
- Run on a "super computer"
  - 1. <2002: fast single core super computer
  - 2. Since 2002: parallel systems as super computers
    - → Why parallel systems?

# The Era of Moore's Law

• 1900-2000

• source: Wikipedia

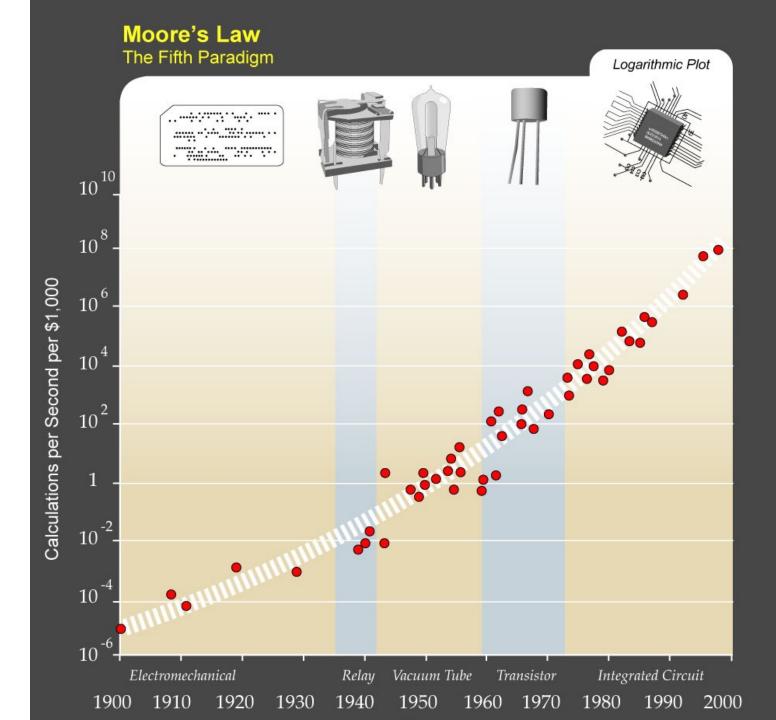

The Era of Moore's Law

Moore's law (1965) =
 observation number
 of transistors in a IC doubles
 every ~2a.

Still valid, no natural law.

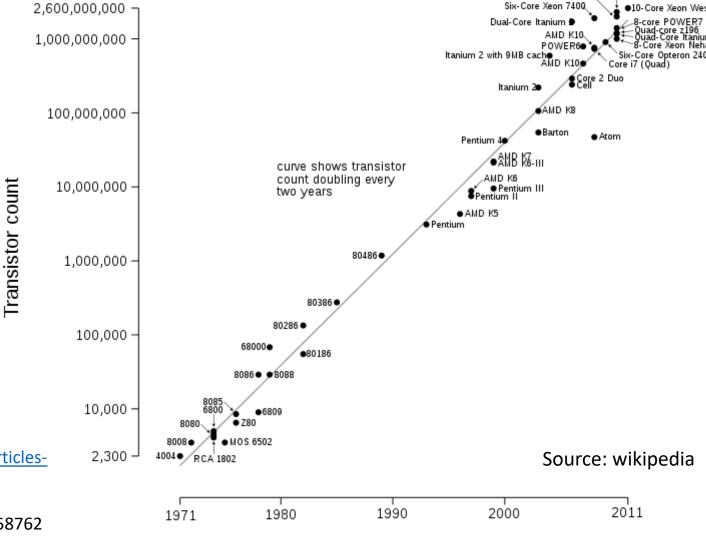

Date of introduction

16-Core SPARC T3

Six-Core Core i

Cramming More Components onto IC (1965):

ftp://download.intel.com/sites/channel/museum/Moores Law/Articles-Press Releases/Gordon Moore 1965 Article.pdf or

https://ieeexplore.ieee.org/document/658762?tp=&arnumber=658762

### Single-Core Performance

The single coreperformance increased by

• <2002: 50%/a

• >2002: 20%/a

#### Speedup after 10a:

<2002: ~6000%</li>

>2002: ~600%

Simply wait for the next CPU release is not enough any longer.

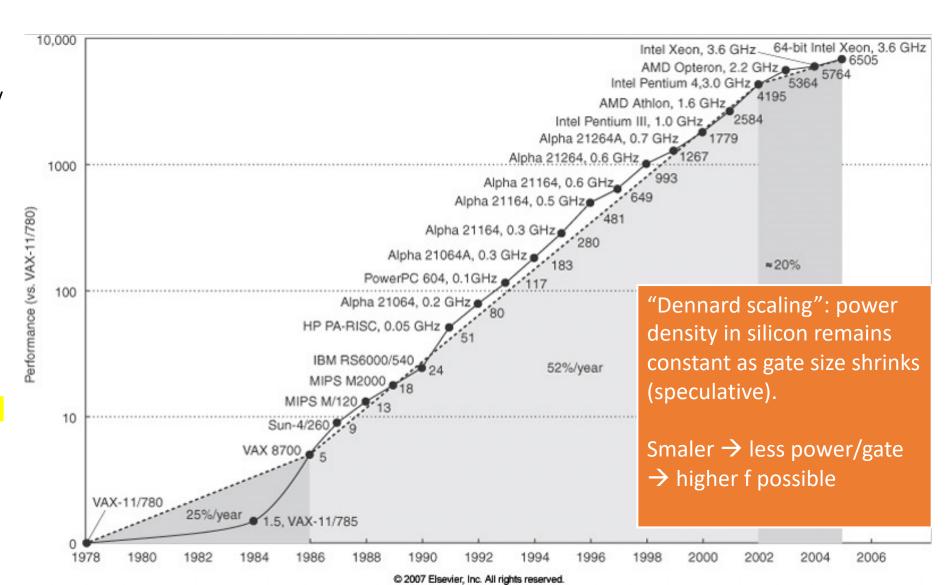

### Why not further increase frequency?

- Core speeds topped out at 2-4 GHz
  - World record standard CPU: 8722.78 MHz with liquid nitrogen cooling (http://hwbot.org/benchmark/cpu\_frequency/)
- Problem #1: cooling the chip
- Finding: "Dennard scaling" (constant power density) no longer valid
  - No longer (since 2000's) true since 90nm gate sizes (leakage current!)
  - The two things that consume energy (CMOS gate):
    - 1. switching state (1  $\Leftrightarrow$  0) (10 $\mu$ W/MHz, prop with f^1.75)
    - 2. leakage current (10nW / CMOS-Gate, anti-prop with Vdd and gate size)
- Increasing f: increase in power on same area
  - → compensate this: shrinking gate sizes and lower Vdd
  - → But: smaller gates have higher leakage current.
- New innovations needed:
  - → multi-cores at fixed f to gain performance

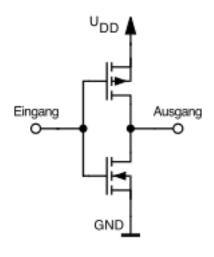

not gate

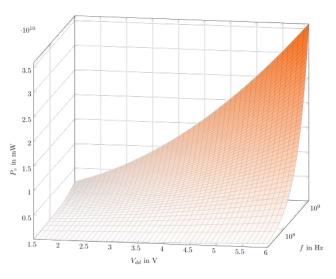

Power=P(Vdd, f)

### Answer: multicores

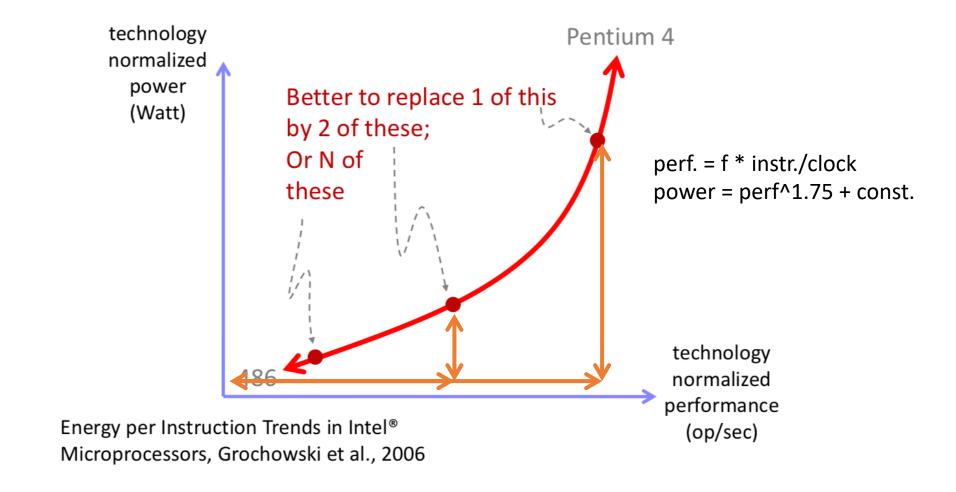

### Moore's Law scaling with cores

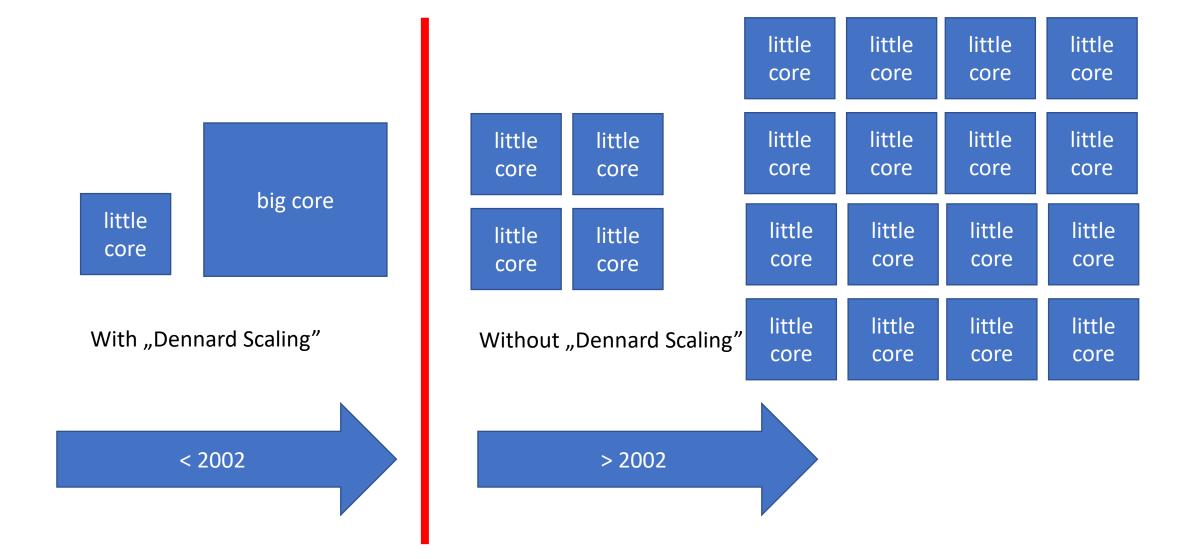

# Recap: Trivial Parallelisation and Multicore systems

- No drawback using a multi core machine
- We have single independent jobs
  - Assign single analysis runs to single cores

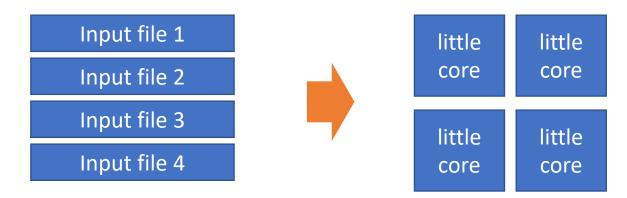

# Recap: Trivial Parallelisation and Multicore systems

- No drawback using a multi core machine
- We have single independent jobs
  - Assign single analysis runs to single cores

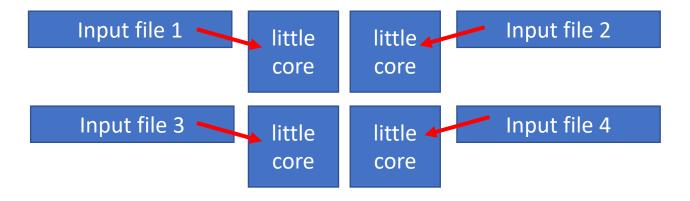

→ We are on the right path, so let's dive in.

# HPC building blocks

## What is High Performance Computing (HPC)

- Basic building blocks are:
  - 1. compute nodes (~1000)
  - 2. fast interconnect (1x)
  - 3. parallel file system (1x)

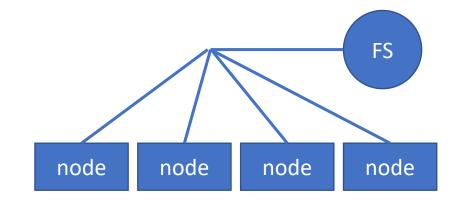

Usage remotely, non interactively

### Anatomy of a node

• cache coherent Non-Uniform Memory Access (ccNUMA, AMD: 2003, industry wide: 2011)

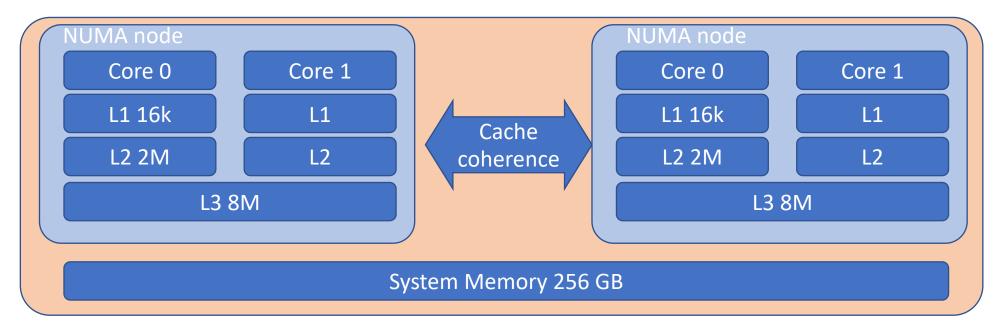

• ccNUMA uses inter-processor communication between cache controllers

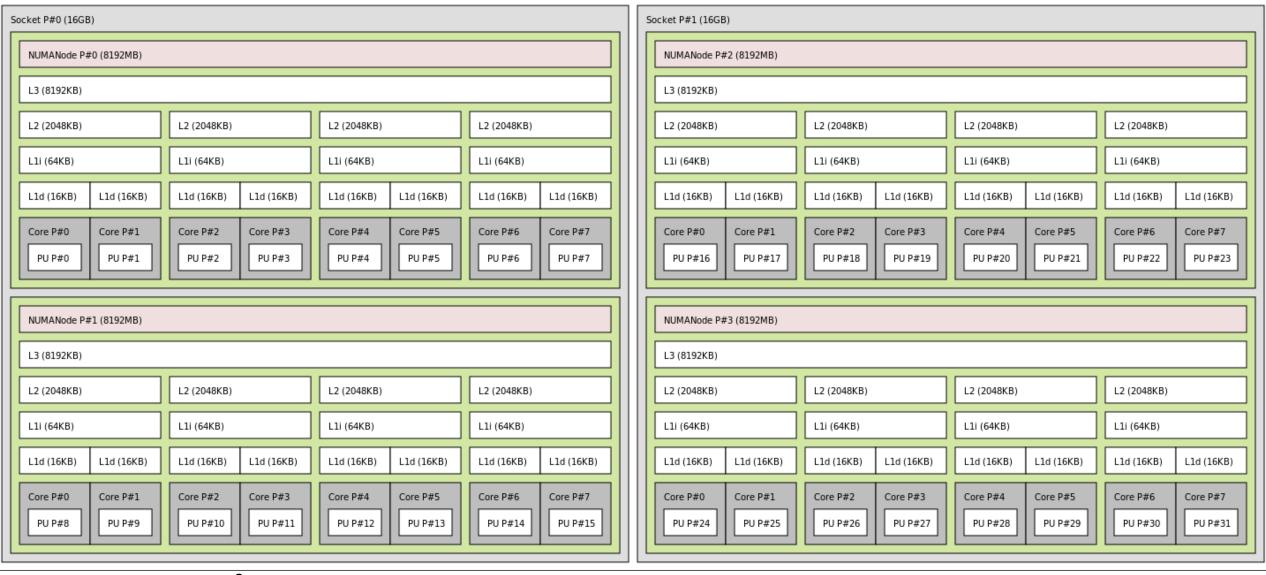

• Output of: hwloc

Machine (32GB)

Topology of a ccNUMA Bulldozer server, 2 socket system

### Anatomy of a cluster computer

N \* ccNUMA = cluster:

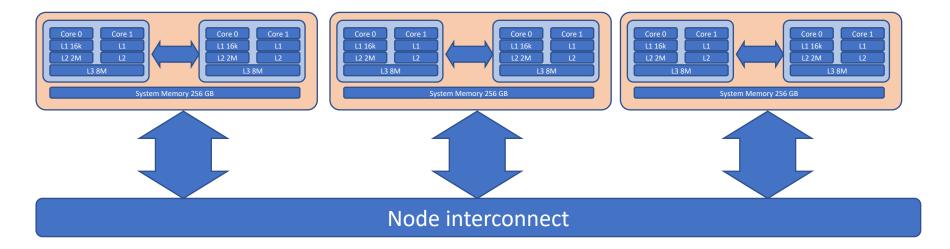

- Fast lossless interconnect: OmniPath between ccNUMA nodes
- Inside a node: NUMA, ccNUMA
- Multiple nodes: Distributed memory parallelisation (DMP)

### Anatomy of a cluster computer

• Latencies:

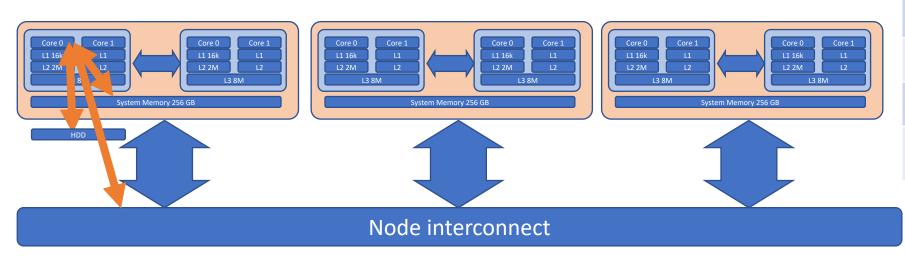

| Operation               | min overhead in cycles |
|-------------------------|------------------------|
| Hit L1 cache            | 1-10                   |
| Miss all caches         | 100                    |
| Page miss               | 100.000                |
| (Data via interconnect) | 1000 (1μs)             |

(all numbers are platform dependent)

### HIMster II Specs

- 320 Compute Nodes (256 theory, 64 experiment) in 8 racks
  - dual socket Intel 6130 @ 2.1GHz (à 16 cores)
  - 3GB RAM /core
  - OmniPath 100 Gbit/s interconnect
  - 400 GB local SSD scratch
  - https://mogonwiki.zdv.uni-mainz.de/docs/running\_jobs/partitions/
  - Parallel File System: 747TB Lustre volume

#### Software

- 1. organized in modules
  - eg: module avail; module module load lang/Python/3.6.6-foss-2018b
  - See: <a href="https://mogonwiki.zdv.uni-mainz.de/docs/scientific-computing/general/use-software/">https://mogonwiki.zdv.uni-mainz.de/docs/scientific-computing/general/use-software/</a>
- 2. More via nfs mount: /cluster

### HIMster II

- HIMster II, Mogon IIa and Mogon IIb form a compound state
  - share login nodes, maintenance servers
  - interconnect: OmniPath (100GBit/s)
- situated in the institute's basement computing room, 660kW
- 2PFlops Linpack (20% contributes HIMster II)
- account registration via PI of HIM or <u>it@him.uni-mainz.de</u>.
  University of Mainz account is mandatory (→ HIM Admin will contact you).
- ssh pbotte@miil01-miil03 (only ssh-key login possible, with 2<sup>nd</sup> factor)
  - https://mogonwiki.zdv.uni-mainz.de/docs/getting-started/accessing-mogon/
  - home directory: quota 300 GB
- Rules apply: <a href="https://www.en-zdv.uni-mainz.de/regulations-for-use-of-the-data-center/">https://www.en-zdv.uni-mainz.de/regulations-for-use-of-the-data-center/</a>

### HIMster II: Info and do's

- Per core memory bandwidth: Clover, HIMster II = 5.6 GByte/sec
- HIMsterII has Skylake CPUs (eg AVX512 avail.)
- Storage / Parallel File system:
  - NO BACKUP of data
  - Try to use large files: Source code should be in /home/
  - Try not to put too many files into one directory (less than 1k)
  - Try to avoid too much metadata load:
    - DO NOT DO ls -1 unless you really need it
    - In your scripts avoid excessive tests of file existence (put in a sleep statement between two tests say 30 secs)
    - Use lfs find rather than GNU tools like find
    - Use O\_RDONLY | O\_NOATIME (readonly and no update of access time)

### Batch System: SLURM

- Batch system, introduces fair share
  - Accounts (e.g. m2\_himkurs, m2\_himexp, etc.)
  - Queues
  - Reservations
- Introduction and docu:
  - https://mogonwiki.zdv.uni-mainz.de/docs/ running jobs/submit to mogon/
  - https://slurm.schedmd.com/tutorials.html
- Today:
  - account to use: m2\_himkurs
  - Reservation: himkurs
  - · Submit into partition: parallel
    - srun --pty -p parallel -A m2\_himkurs --reservation himkurs bash -i
- Check what is running: squeue -h | grep pbotte
  - 1184615\_79 parallel N203r001 **pbotte** R 1:00:40 52 z[0367-0386,0403-0413,0430-0450]
  - SSH login into your occupied nodes possible: eg ssh z0367
    - only for debugging, do not launch analysis tasks!

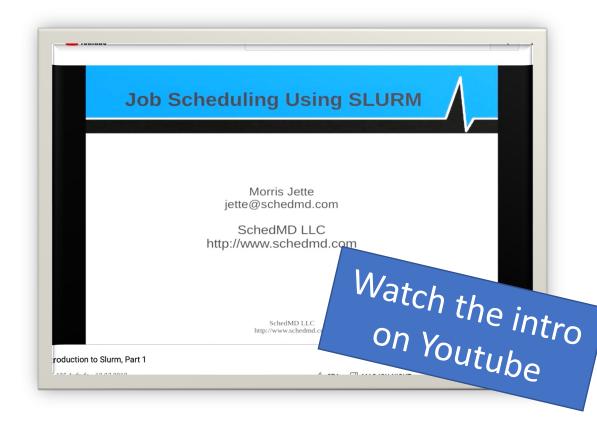

## SLURM scheduler: Multifactor Priority

https://slurm.schedmd.com/priority\_multifactor.html

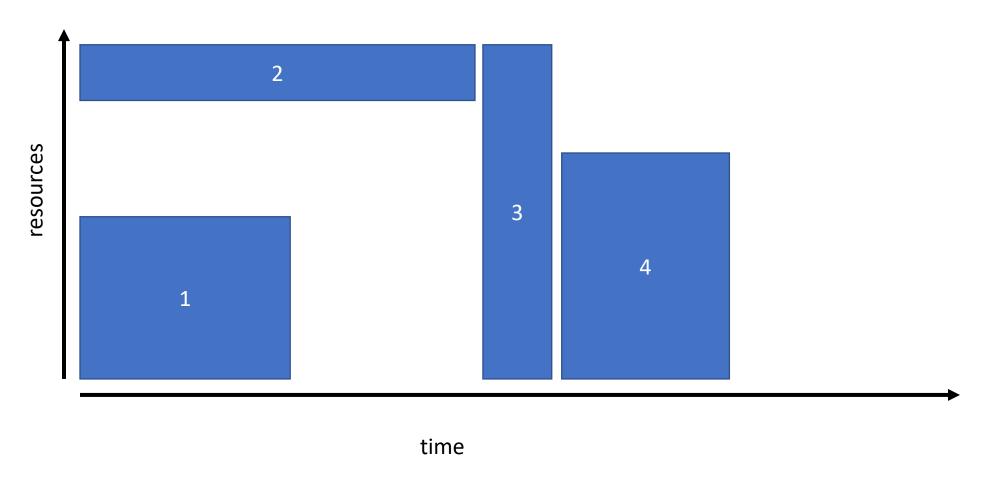

### SLURM scheduler: Backfilling

Performed only when jobs with higher prio are not affected

https://slurm.schedmd.com/sched\_config.html

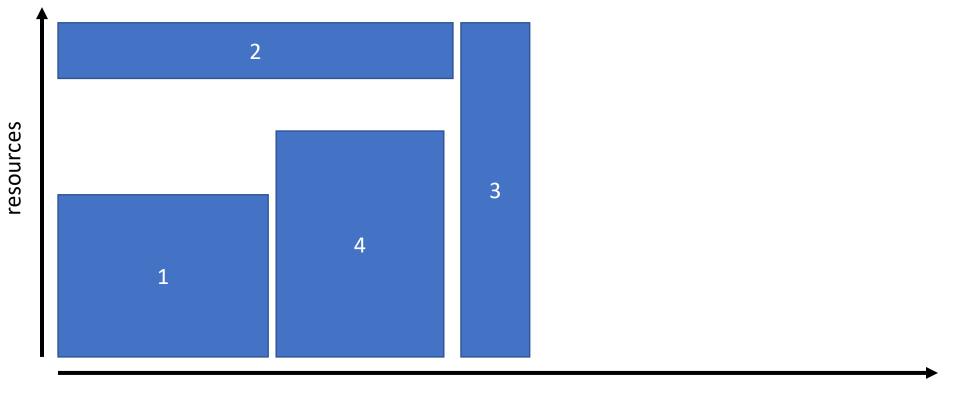

### Batch System: SLURM

Examples only – not for today's hands on!

- Submit script for later execution (batch mode)
  - sbatch --partition=himster2\_exp
- Create job allocation and start a shell to use it (interactive mode)
  - salloc -p himster2\_exp -N 1 --time=02:00:00 -A m2\_him\_exp
- srun: Create a job allocation (if needed) and launch a job step (typically MPI job)
  - srun --pty -p himster2\_exp -N 1 --time=02:00:00 -A m2\_him\_exp bash -i
- sattach: Connect stdin/out/err for an existing job

### Sample Submit Script

Examples only – not for today's hands on!

- Define and reserve resources (nodes with RAM)
- Once allocated, run the executables as defined or interactively

#### More examples

https://mogonwiki.zdv.unimainz.de/docs/running\_jobs/ submit\_to\_mogon/

```
#!/bin/bash
#SBATCH -o /home/pbotte/test/myjob.%j.%N.out
#SBATCH -D /home/pbotte/test/
#SBATCH -J MyJobName
#SBATCH -A m2 him exp ← account (NOT your account)
#SBATCH -N 1
                          ← Request number of nodes
#SBATCH --partition=himster2 exp ← partition
#SBATCH --mem-per-cpu=1G
#SBATCH --mail-type=FAIL
#SBATCH --mail-user=pbotte@uni-mainz.de
#SBATCH --time=8:00:00 ← wall time (>run time)
module load qcc/6.3.0
echo TEST...
srun myExecutable
Submit with: sbatch submitScript.sh
```

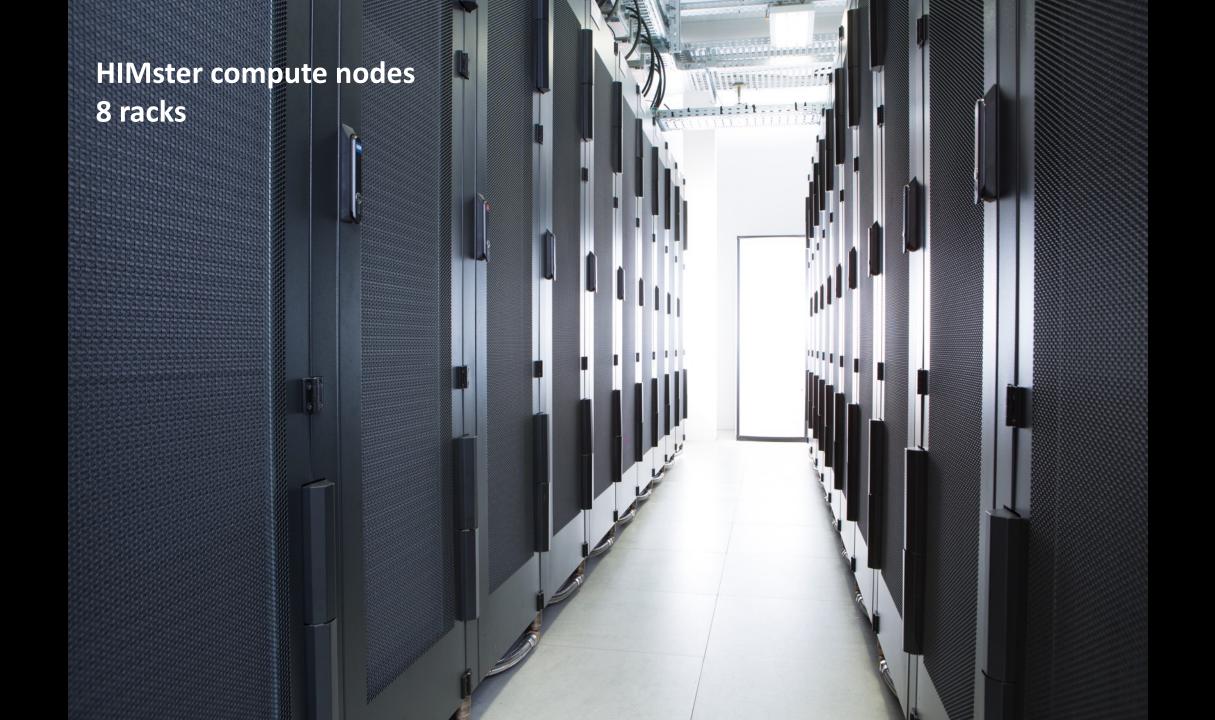

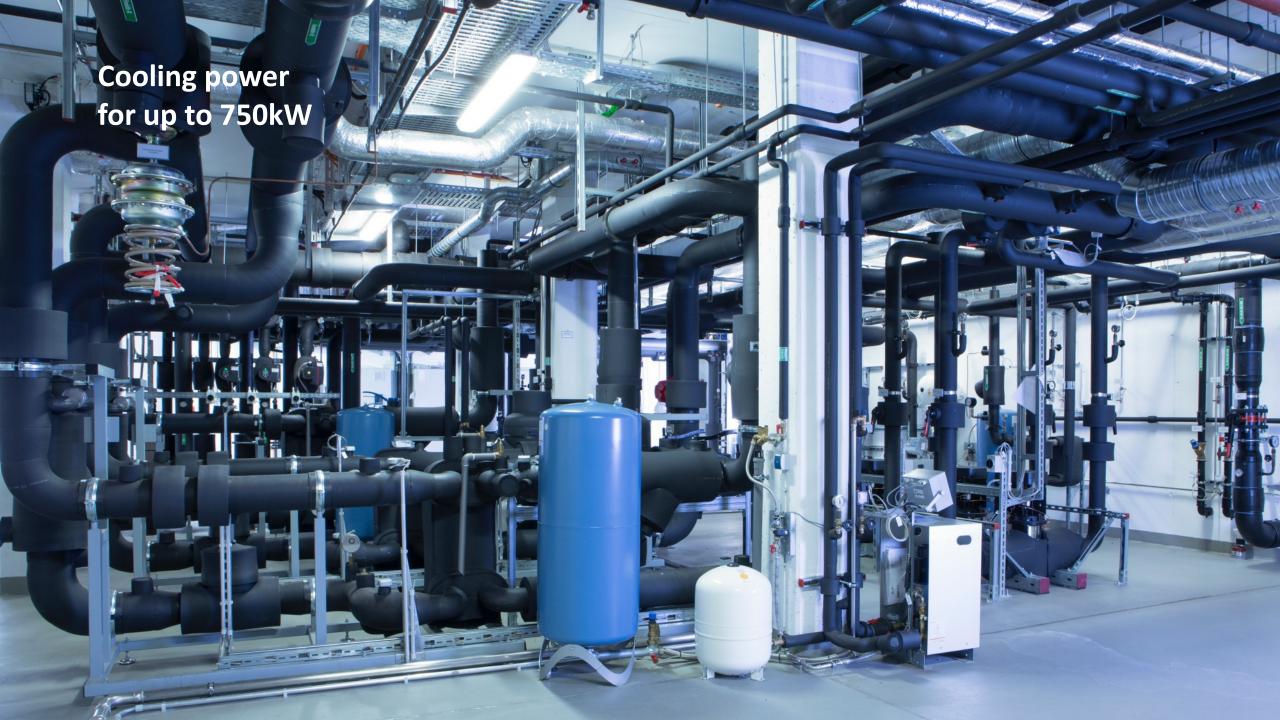

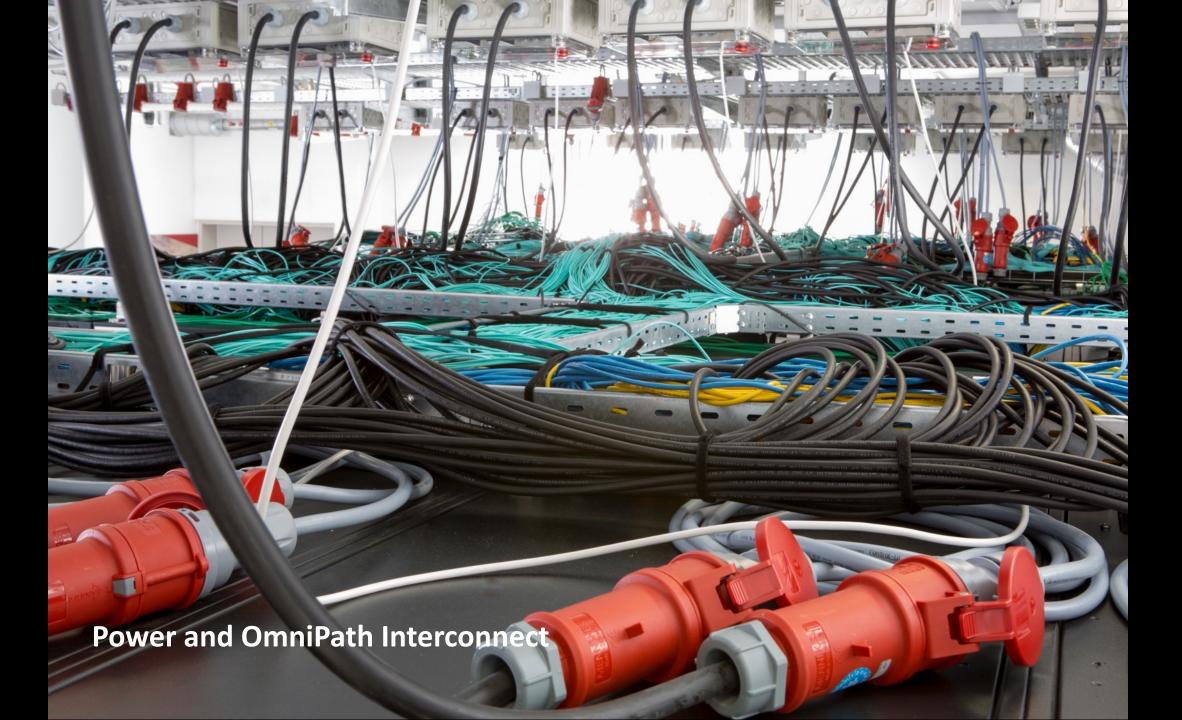

Examples only – not for today's hands on!

# Optimisation and usage

### Amdahl's Law

 Given a program consisting of a non-parallelisable and a perfectly parallelisable part

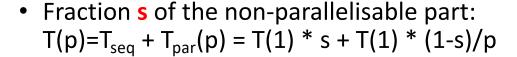

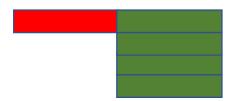

- Speed-up:  $S(p) = (1+(1-s)/p)^{-1}$ 
  - $p \rightarrow inf: S(p) = 1/s$
  - If S(p) > 1/s → "super-scaler speedup", problem fit's into CPU cache.

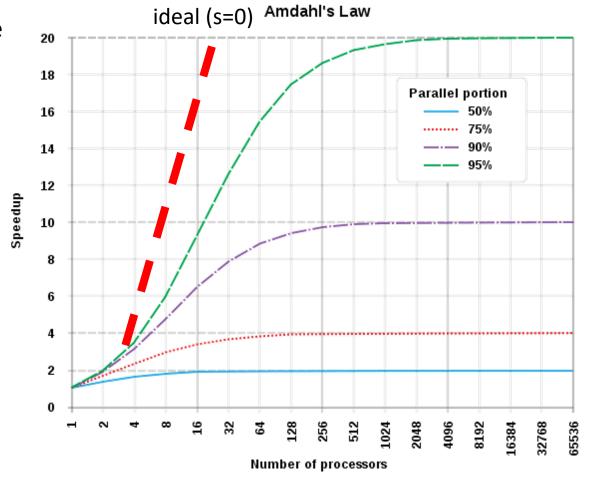

# Order of optimisation

How to speed up your existing analysis:

Apply trivial parallelisation (todays topic!)

Want to go further?

- → Identify bottlenecks (and only optimise them)
- 1. Optimise algorithm
- 2. Write algorithm on single core
- 3. Expand code to multicore, single node with OpenMP
- 4. Expand to multi node with MPI
- 5. Optimise multi node system
- → Not covered today, lecture in winter semester.

# Parallel Programms: Worked out example

• Task: calculate sum of numbers distributed over N cores

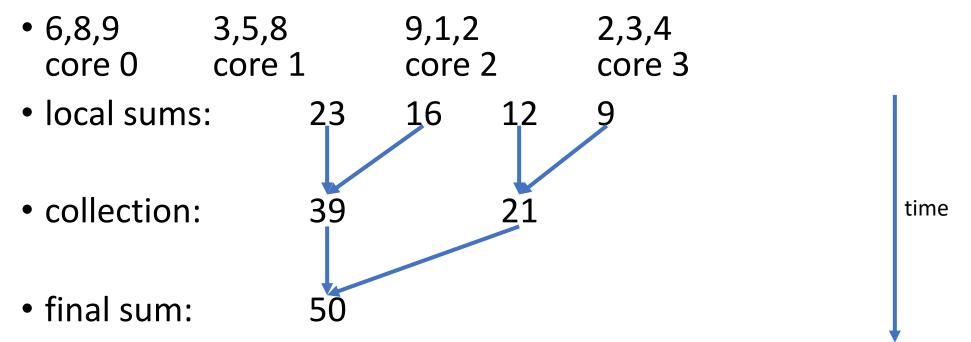

Always check the scaling of your program: O(N),  $O(N^2)$ ,  $O(\log(N))$ ?

### Trivial vs full usage of HPC

- Trivial parallelisation:
  - Run your analysis several times (with different parameters)
  - Out of the box with any non-interactively linux program
  - Outcome / speedup unclear, but works very good for 10-100 jobs in parallel Mainly disc access is limiting.
- Full usage (not covered today):
  - No automated process to convert a single-core to a multi-core program
  - Write parallel code or use existing.

# Preparing Hands on...

# Today's Setup

- https://indico.him.uni-mainz.de/event/191
- Linux basics used:
  - Bash: launch a program with different parameters
  - SSH: generate a key and log into HIMster2
  - modules: list and load different modules
  - (versioning with git)
- work in groups of 2 on one computer
- If not present, familiarise with it OR find the right team mate
- Ask your tutor.

# Public-key cryptography

Asymmetric Encryption

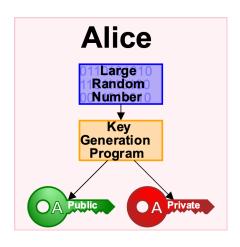

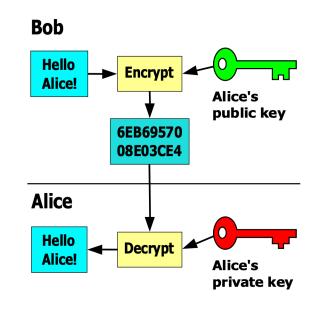

- connecting to Himster2:
  - 1. run "ssh-keygen" if you have no keys yet
    - Private key: ~/.ssh/id\_rsa
    - Public key: ~/.ssh/id\_rsa.pub
  - 2. Copy to ZDV via: <a href="https://account.uni-mainz.de/my-account/add-ssh-key">https://account.uni-mainz.de/my-account/add-ssh-key</a>
  - 3. Authenticate to get 2nd factor via request to hpc@uni-mainz.de
  - 4. ssh into mogon2 / HIMster2

Pictures from wikipedia

# Trivial Parallelisation (1)

- Submit a single core job multiple times
- Quick and often only solution for large software blobs (large packages used in collaborations)
  - No principal difference compared to running on your desktop computer
- limits:
  - required RAM (3GB/core)
  - licensees (Mathematica, max 10 concurrent usages in university for such uses cases)
  - shared scratch (under "/localscratch") in node (200GB-400GB)
  - parallel filesystem (loading at start, writing back results) max. → 10-100 starting jobs in parallel
- Hint: use job arrays
  - https://mogonwiki.zdv.uni-mainz.de/docs/running\_jobs/submit\_to\_mogon/
  - Less work load for SLURM
- Disadvantage (for single and array jobs):
  - Single job on Mogon2 parallel partition always node exclusive: Single job blocks the complete node, independent on how many resources requested!
  - No control over speedup
  - Node health check (~1min) and batch system overhead (~1min) for every step → bundle them to larger blocks → use a workload manager!

#### Helper MPI-Script

### https://gitlab.rlp.net/pbotte/workload-manager

- Occupy  $N_{cores}$  cores on  $|N_{cores}/20|$  (HIMster 2:  $|N_{cores}/32|$ ) different machines simultaneously
- Provide a directory with files to process (N<sub>files</sub>)
- Controlling instance on core 0
- Starts your analysis executable on workers (cores 1..N-1)
- Feedback or pull requests welcome

- Suits short and long running analysis (avoid node health checks)
- Occupies a complete node
- Does load distribution
- Takes care of in and output files

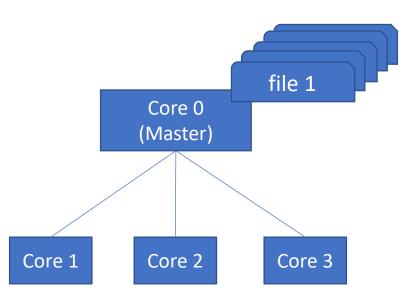

#### Helper MPI-Script

### https://gitlab.rlp.net/pbotte/workload-manager

- Occupy  $N_{cores}$  cores on  $|N_{cores}/20|$  (HIMster 2:  $|N_{cores}/32|$ ) different machines simultaneously
- Provide a directory with files to process (N<sub>files</sub>)
- Controlling instance on core 0
- Starts your analysis executable on workers (cores 1..N-1)
- Feedback or pull requests welcome

- Suits short and long running analysis (avoid node health checks)
- Occupies a complete node
- Does load distribution
- Takes care of in and output files

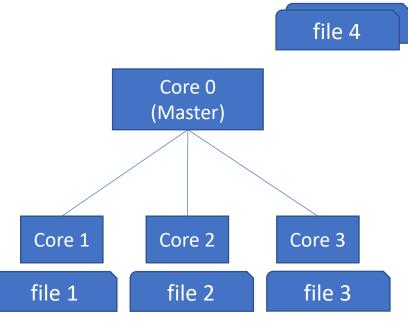

#### Helper MPI-Script

### https://gitlab.rlp.net/pbotte/workload-manager

- Occupy  $N_{cores}$  cores on  $|N_{cores}/20|$  (HIMster 2:  $|N_{cores}/32|$ ) different machines simultaneously
- Provide a directory with files to process (N<sub>files</sub>)
- Controlling instance on core 0
- Starts your analysis executable on workers (cores 1..N-1)
- Feedback or pull requests welcome

- Suits short and long running analysis (avoid node health checks)
- Occupies a complete node
- Does load distribution
- Takes care of in and output files

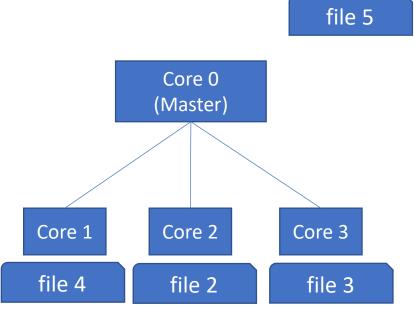

#### Helper MPI-Script

### https://gitlab.rlp.net/pbotte/workload-manager

- Occupy  $N_{cores}$  cores on  $|N_{cores}/20|$  (HIMster 2:  $|N_{cores}/32|$  ) different machines simultaneously
- Provide a directory with files to process (N<sub>files</sub>)
- Controlling instance on core 0
- Starts your analysis executable on workers (cores 1..N-1)
- Feedback or pull requests welcome

- Suits short and long running analysis (avoid node health checks)
- Occupies a complete node
- Does load distribution
- Takes care of in and output files

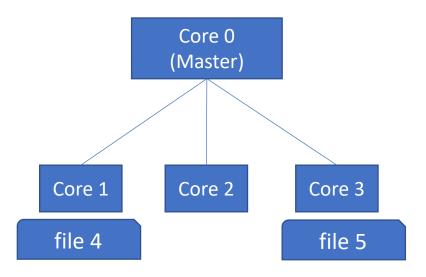

### Hint: Reservation for this problem class

```
$ scontrol show reservation
ReservationName=kurstest StartTime=2023-06-28T12:00:00 EndTime=2023-06-28T17:00:00 Duration=05:00:00
   Nodes=x0803,z[0003,0005-0006,0010,0024,0026-0028,0136-0137,0222] NodeCnt=12 CoreCnt=240 Features=(null)
PartitionName=parallel Flags=
   TRES=cpu=480
   Users=(null) Groups=(null) Accounts=m2_himkurs Licenses=(null) State=INACTIVE BurstBuffer=(null) Watts=n/a
   MaxStartDelay=(null)
$ salloc -p parallel --reservation=kurstest -A m2_himkurs -N 1
```

### Exercise 1: HIMster 2 log in

### Learning objectives:

Usage of ssh, asymmetric keys and 2<sup>nd</sup> factor

### Steps:

- 1. Go back to slide "Public-key cryptography" and create your keys
- 2. Login passwordless but with 2<sup>nd</sup> Factor into Mogon 2/ HIMster2

### Exercise 2: Reserve Resources

#### Learning objectives:

- Reserve resources
- Check number of cores on node

#### Steps:

- 1. Log into Himster 2
   ssh miil01.zdv.uni-mainz.de
- Reserve a complete HIMSter node for 1h: salloc -p parallel --reservation=kurstest -C anyarch -A m2\_himkurs -N 1 -t 1:00:00 This step might take some minutes to complete. Wait until the prompt returns after "salloc: Nodes z0133 are ready for job"

Hint: You are now working in \*a new shell\* on the headnode!

3. Confirm that information with this cross check: squeue -u \$USER

4. Find out how many cores your \*node\* has with
 ssh [YOUR node hostname] #<-- eg ssh z0158
 cat /proc/cpuinfo
 # read the info. Look out for the lines like "processor : 39".
 # each core prints out its features
 # Logout of that node with
 logout</pre>

### Exercise 3: Single core test run

#### Learning objectives:

Perform a test drive of your demo analysis

#### Steps:

- 1. If not already done so, reserve first resources as described in exercise 2. Check with: squeue -u \$USER
- 2. Open 2 more ssh connections to run "top" two times: (1) on the head node (2) on the node
- In your home directory, prepare the demo analysis with: git clone https://gitlab.rlp.net/pbotte/learnhpc/ cd learnhpc/openMP/exercise1 # compile cc -o pi pi start.c
- 4. Make sure, you are working on the head node, run your program: ./pi Check, with your other SSH connections (see step 2), the binary runs on the head node. Use eg: "top"
- 5. Make sure, you are working on the head node, run your program: srun ./pi Check, with your other SSH connections (see step 2), the binary runs on the node. Use eg: "top"

### Exercise 4: batch job

### Learning objectives:

Your first batch job

### Steps:

1. If not already done so, reserve first resources as described in exercise 2.

Check with: squeue -u \$USER

- 2. Write a batch job file (name it "job.batch") as shown on the right. Replace "USERNAME" -> with your username!
- 3. Queue it: sbatch job.batch
- 4. Check what is does regularly:
  - (a) squeue –u \$USER
  - (b) via top on the node(c) your email account.

```
#!/bin/bash
#SBATCH -o /home/USERNAME/myjob.%j.%N.out
#SBATCH -D /home/USERNAME/
#SBATCH -J MyJobName
#SBATCH -A m2 himkurs
#SBATCH --reservation=kurstest
#SBATCH --partition=parallel
#SBATCH -n 1
#SBATCH --mem-per-cpu=1G
#SBATCH --mail-type=FAIL
#SBATCH --mail-user=USERNAME@uni-mainz.de
#SBATCH --time=0:05:00
echo Here comes some test...
srun
/home/USERNAME/learnhpc/openMP/exercise1/pi
```

# Exercise 5: mpi4py hello world (Bonus)

#### Learning objectives:

• Use MPI with Python the first time aka: make Python run its code on several cores and machines in parallel

Detailed description: <a href="https://gitlab.rlp.net/pbotte/learnhpc/-/tree/master/mpi4py/exercise1">https://gitlab.rlp.net/pbotte/learnhpc/-/tree/master/mpi4py/exercise1</a>

#### Steps:

1. Download the starter files (this step might already be completed): git clone https://gitlab.rlp.net/pbotte/learnhpc.git cd learnhpc/mpi4py/exercise1/

2. Copy the skeleton:

cp start.py ex1.py

3. Load environment:

module load lang/Python/3.6.6-foss-2018b

4. Try with different number of ranks ("-n"), start with 3. Run on head node: mpirun -n 3 ./ex1.py

5. And on the reserved node (if any, see exercise 2): srun -n 3 ./ex1.py